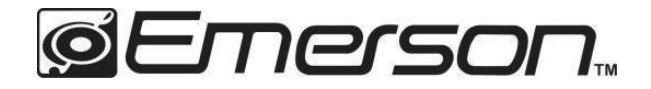

# **150" HOME THEATER LCD PROJECTOR**

**EVP-1000** 

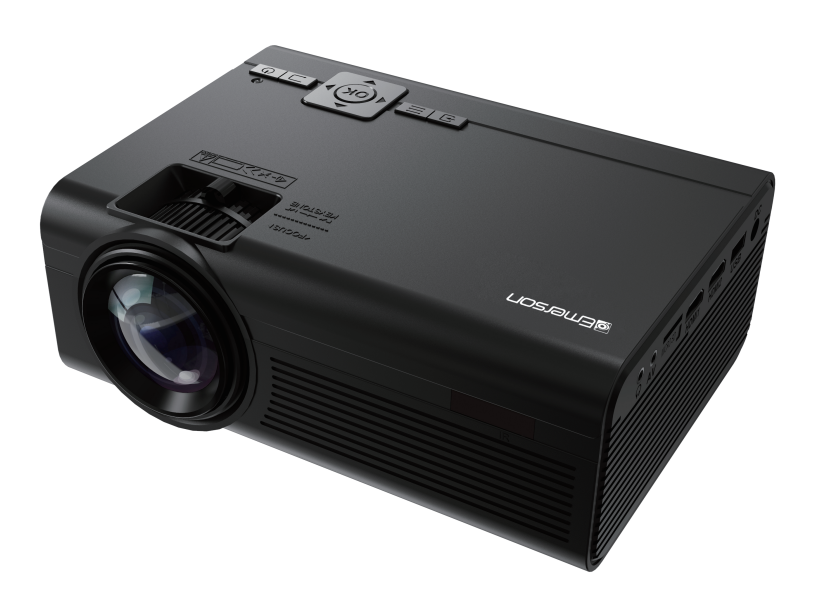

# **User Manual**

Please read carefully before using product and keep for future reference

# **Table of Contents**

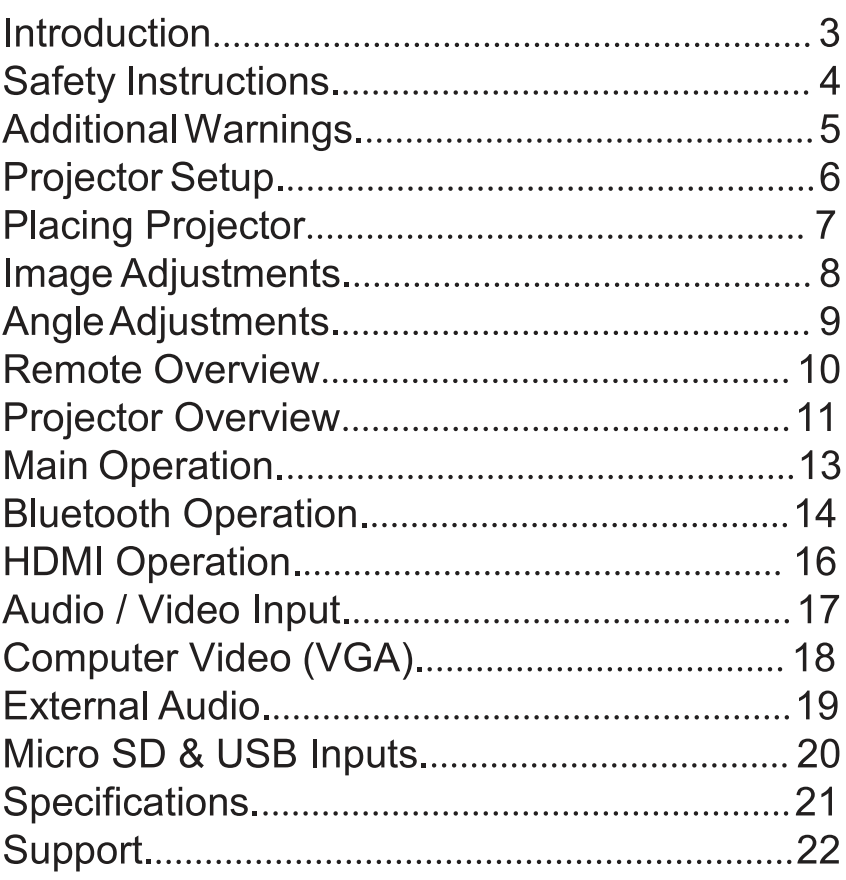

# **Introduction**

Congratulations, and thank you for choosing EMERSON's 150" Home Theater 480P LCD Projector. This manual will help you operate your new device.

We know you have many choices when it comes to technology; thank you for choosing us here at Naxa Electronics. Established in 2001 in Los Angeles. California, we are dedicated to delivering products that entertain and delight.

We trust that you will be happy with your purchase. Please read this manual carefully and save it for reference. You may also find the latest FAQ. documentation, and other product material at our website. Come visit us on the web at www.emersonaudio.com and see all that we have to offer!

# **Safety Instructions**

- 1 Read these instructions
- 2. Keep these instructions.
- 3. Heed all warnings.
- 4 Follow all instructions
- 5. Do not use this apparatus near water.
- 6. Clean only with a dry cloth.

7. Do not block any ventilation openings. Install in accordance with the manufacturer's instructions.

8. Do not install near any heat sources, such as radiators, heat registers, stoves, or other apparatus (including amplifiers) that produce heat.

9. Protect the power cord from being walked on or pinched, particularly at plugs, convenience receptacles, and the point where they exit from the apparatus.

10. Only use attachments / accessories specified by the manufacturer

11. Unplug this apparatus during lightning storms or when unused for long periods of time.

12. Refer all servicing to qualified service personnel. Servicing is required when the apparatus has been damaged in any way, such as power-supply cord or plug is damaged, liquid has been spilled or objects have fallen into the apparatus, the apparatus has been exposed to rain or moisture, does not operate normally, or has been dropped.

13. Use only with a cart, stand, tripod, bracket, or table specified by the manufacturer or sold with the apparatus. When a cart is used, use caution when moving the cart/ apparatus combination to avoid injury from tip-over.

# **Additional Warnings**

1. Do not look directly into the projector light.

2. Do not touch the projector lens.

3. Main adapter is used as disconnect and it should remain readily operable during intended use. In order to disconnect the apparatus from the mains completely. the mains plug should be disconnected from the mains socket completely.

4. CAUTION: Use of controls or adjustments or performance of procedures other than those specified may result in hazardous radiation exposure.

5. WARNING: Changes or modified to this unit not expressly approved by the party responsible for compliance could void the user's authority to operate the equipment.

6. WARNING: Use of this unit near fluorescent lighting may cause interference regarding use of the remote. If the unit is displaying erratic behavior move away from any fluorescent lighting, as it may be the cause.

7. WARNING: Shock hazard - DO NOT OPEN.

8. Caution and marking information is located at the rear or bottom of the apparatus.

9. WARNING: To reduce the risk of fire or electric shock, do not expose this apparatus to rain, moisture, dripping. or splashing.

10. Objects filled with liquids, such as vases, shall not be placed on the apparatus.

# Package Contents

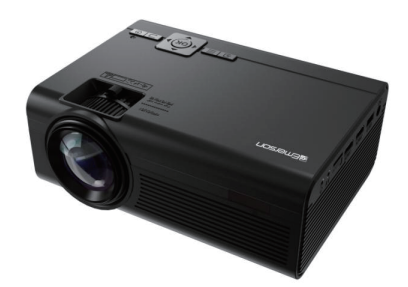

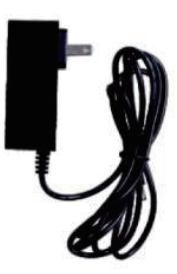

# Projector

# **AC Power Adapter**

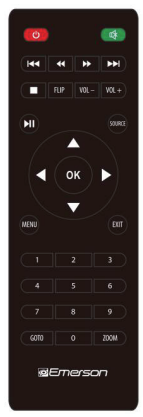

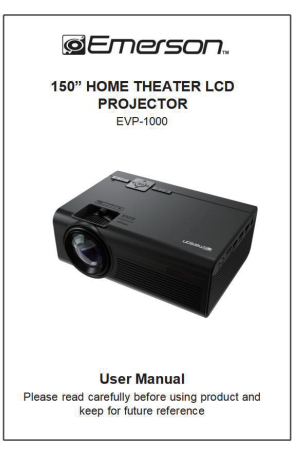

# Remote control

# User manual

# Projector Setup

## **Power**

Plug the AC / DC power adapter (included) into a standard wall outlet and the DC power input on the rear of the unit. After connecting power, please allow approximately 5 seconds to pass before powering the unit on.

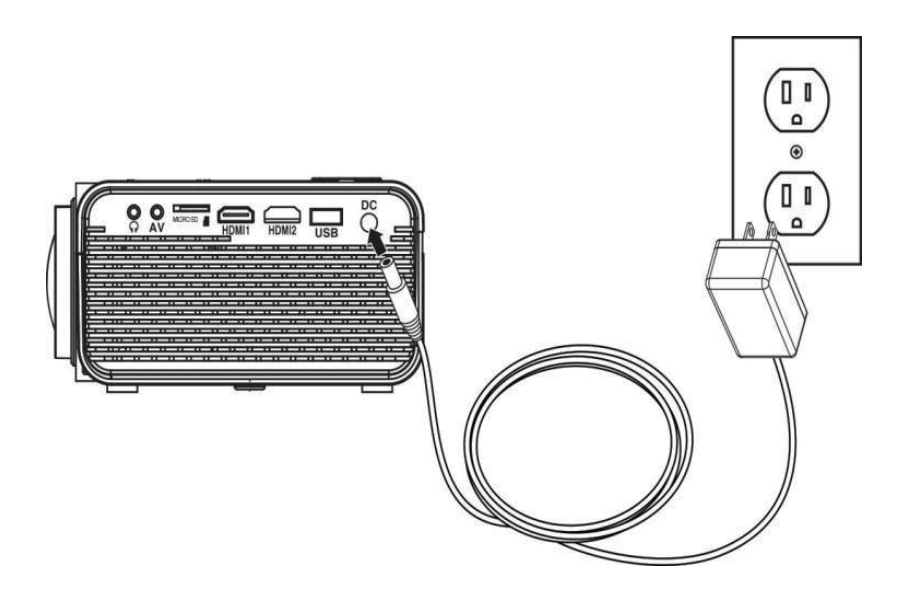

# **Placing Projector**

Your projector can be installed in four different

configurations (see picture below).

### Front Table:

Select this location with the projector placed near the floor in front of the screen. This is the most common way to position the projector for quick setup and portability.

## **Front Ceiling:**

Select this location with the projector suspended upside-down from the ceiling in front of the screen. **NOTE:** A projector mount is required to install the projector on the ceiling.

## Rear Table:

Select this location with the projector placed near the floor behind screen. **NOTE:** A special rear projection screen is required.

## **Rear Ceiling:**

Select this location with the projector suspended upside-down from the ceiling behind the screen. **NOTE:** A projector mount and a special rear projection screen is required.

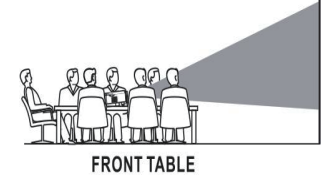

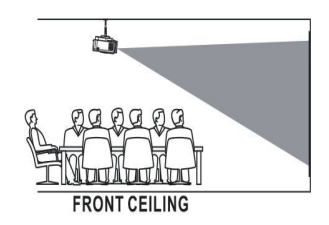

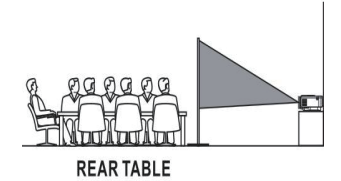

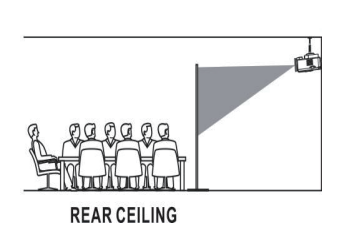

8

# **Image Adjustments**

Follow the pictures below to adjust the focus and trapezoidal screen. Adjust the focus by turning the knob while observing the image pixels near the center of the screen. Optimal focus is obtained when the pixels are clearly visible. Depending on the projected screen size, the focus near the screen edges may be less sharp than the screen center.

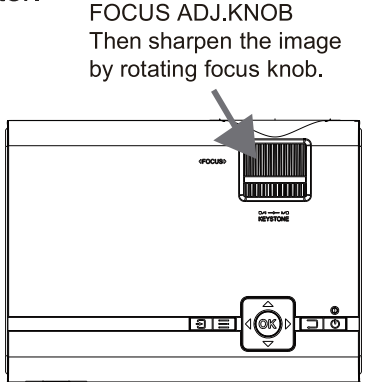

Keystone image is created when the projector beam is projected to the screen in an angle. Keystone correction will restore the distorted image to a rectangular or square shape.

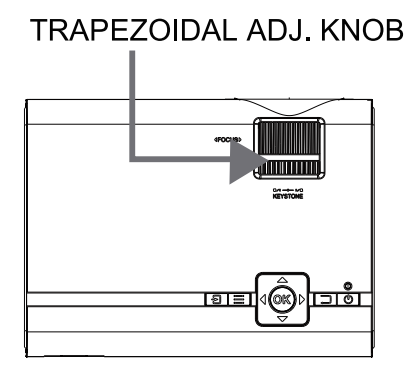

For the best results, place the projector in a dark room, or other dimly lit area.

Use the unit with a dedicated projector screen for optimal picture resolution. If placing the projector behind the viewing screen (unit in front of / projecting toward viewers), a special screen will be required. Projector screens are not included. If you are not using the unit with a screen, a smooth, white or light colored surface will provide the best results.

# **Angle Adjustments**

Use the Angle Adjustment Knob to fine tune the projector's height to suit your needs.

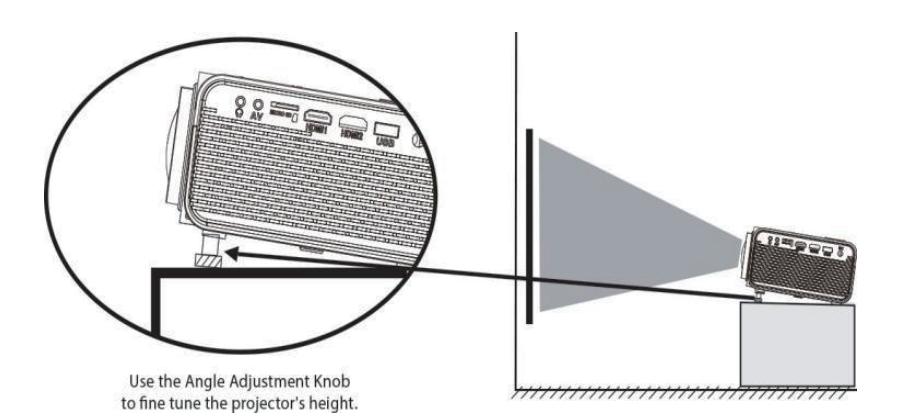

# **Remote Overview**

Press to power ON

Press twice to power OFF

144 Previous / Next PPI

Press to stop playback

Settings and other menus.

 $\blacktriangleright$   $\blacksquare$  Play/Pause

chapter or track.

chapter or track

Arrows/OK

Menu

playing.

Press to skip between chapters or tracks.

Press to flip to display image 180°.

Press to play or pause an individual

Press to access projector Settings. Go To/Number Keypad Press to enter spec

numbers. Use Play button to begin

Press to navigate and confirm selections in

Power

**Stop** 

Flip

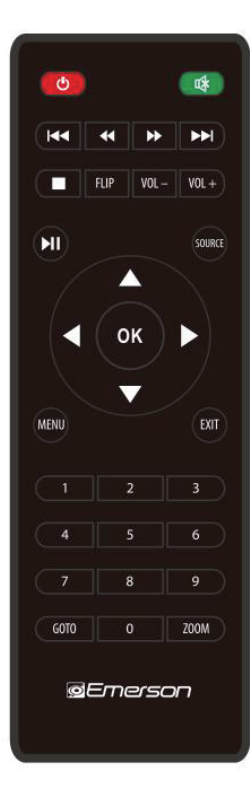

Mute Press to mute volume. **44 Back / Fwd PP** Press to search through an individual chapter or track. VOL+/VOL-Press to adjust audio level. Source Press to select media source (AV, PC, HDMI, MEDIA). Exit Press to exit menus. Zoom Press to zoom display image in or out.

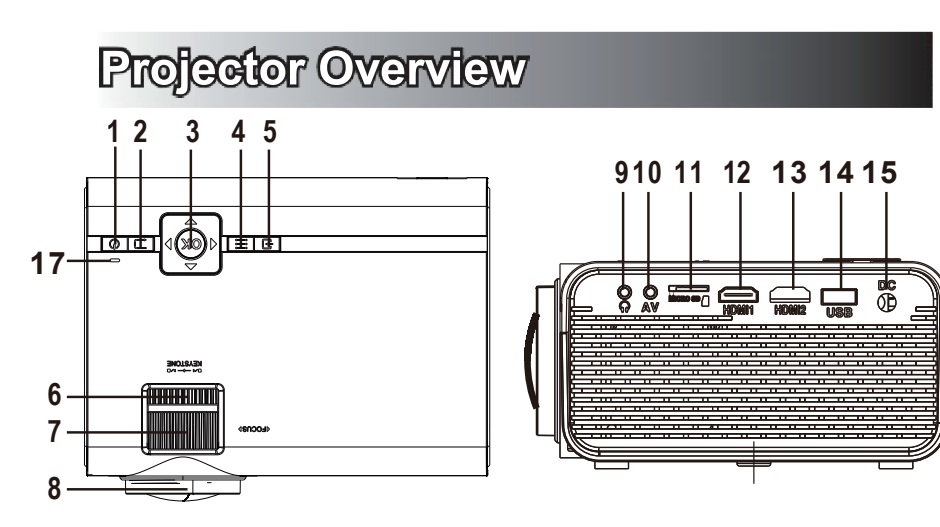

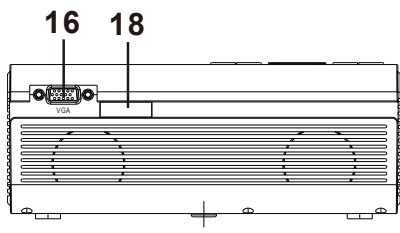

- 1. POWER (4) Button
- 2. RETURN **D** Button
- 3. NAVIGATOR @ Buttons
- 4. MENU  $\equiv$  Button
- 5. SOURCE Button
- 6. TRAPEZOIDAL ADJ, Knob
- 7. FOCUS ADJ, Knob
- 8. LENS
- 9. EAR PHONE Jack
- 10. AV OUT Jack

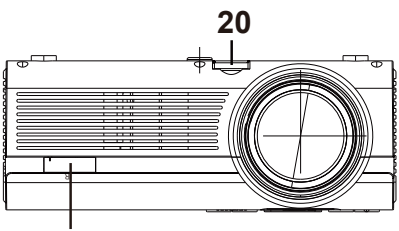

- 19
- 11. Micro SD Card
- 12. HDMI Port 1
- 13. HDMI Port 2
- 14 USB Port
- 15 DC IN jack
- 16 VGA Port
- 17. POWER on Indicator
- 18. IR Window (Rear Side)
- 19. IR Window (Front Side)
- 20. ANGEL ADJ, Knob

## **Projector Controls**

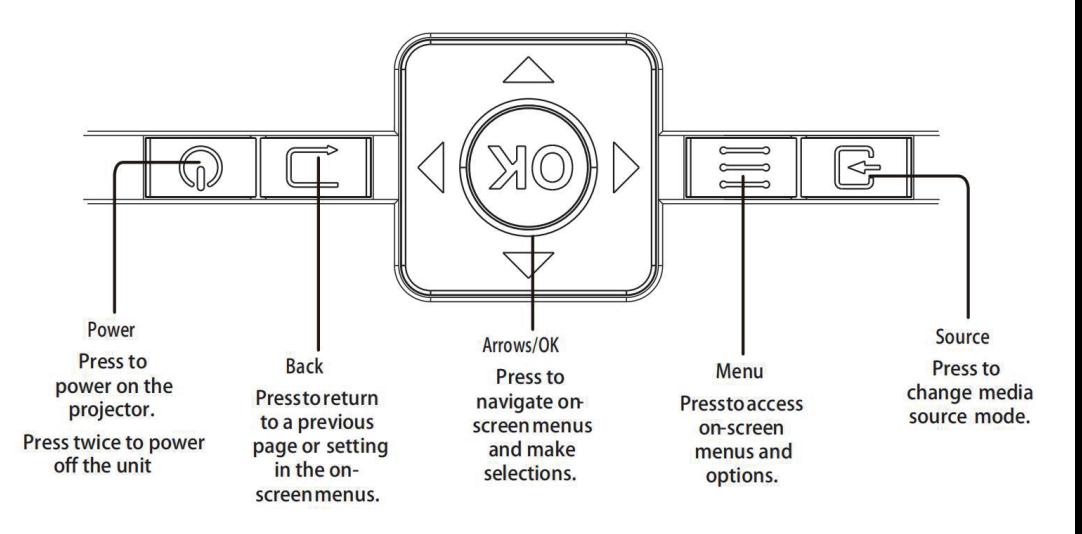

# **Main Operation**

- $\omega$ ) Press the button to turn on unit, press again to turn off.
- (S) / SOURCE Press the button to select input source.
- (M) / MENU Press the button to enter projector menu.
- < / Press the buttons to select screen item of projector menu.
- $\mathbb{G}$  / EXIT Press the button to exit the projector menu.
- **EXAMPLE** Press the buttons to fast search forward and rewind on USB / TF.
- **EXAMPLEM** Press the buttons to search next or previous file on USB / TF.
- VOL+ / VOL Press the buttons to select correct sound.
- $\Box$  Press the button to play/pause the connect USB / TF card.
- FLIP Press the button to rotate / mirror projector screen
- ZOOM Press the button to select image scale.
- [X Press to muting the audio sound of your projector.

Press again to resume.

# **Bluetooth® Operation**

Pairing is the term used when two Bluetooth devices are connected wireless for the first time. This allows the devices to see each other and sets up a one-to-one communication channel between both devices.

# **Bluetooth Connection**

- 1. Press the Power button to turn on the unit.
- 2. Press the Menu button to enter the menu screen.

3. Use the left / right directional arrows to select right side menu

4. Use the up / down directional arrows to select Bluetooth column

5. Press the "OK" button to enter Bluetooth menu.

6. Use the left/right directional arrows to select "ON".

7. Turn on your external Bluetooth speaker and select Bluetooth pairing mode.

8. A few seconds later, an audio sound will prompt to notify you that the projector and speaker are connected.

9. After connecting, the projector will sound through the external Bluetooth speaker.

**NOTE:** When the BT can't connect to this device

automatically, please enter the Bluetooth setup menu and select to reset BT. Then, the BT device will connect to the projector automatically

## **Disconnecting Bluetooth Device**

1. Press the Menu button to enter the menu screen.

2. Use the left / right directional arrows to select above menu.

3. Use the up / down directional arrows to select Bluetooth column.

4 Press the "OK" button to enter Bluetooth menu

5. Use the left/right directional arrows to select "OFF" and disconnect Bluetooth

# **HDMI** Operation

HDMI offers superior sound and picture quality, and is the easiest way to play media from a computer. Blu-Ray player, or other device with an HDMI output.

Requires an HDMI cable (not included) and a device with an HDMI output.

1. Using an HDMI cable, connect the HDMI 1 or 2 Input on the projector to the HDMI output on your media player or computer.

2. Set the projector's Source to the connected HDMI Input and use the controls on the connected device to select and play media.

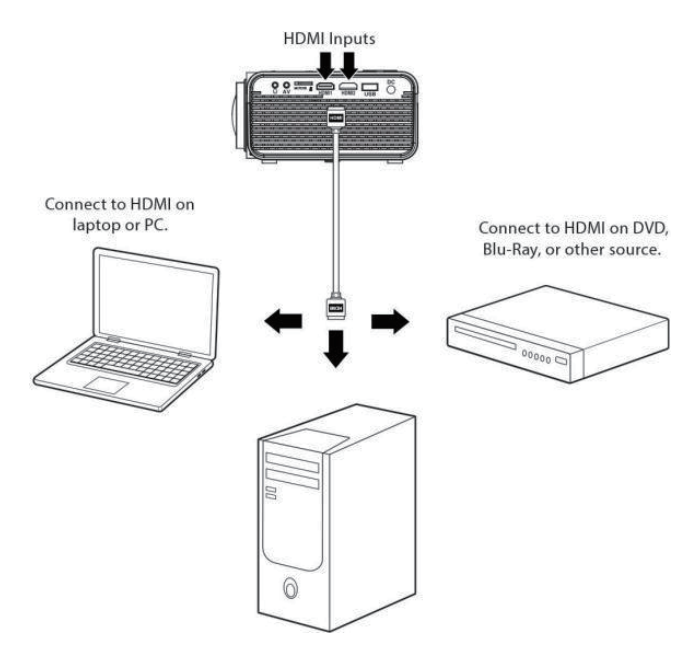

# **Audio / Video Input**

Requires a 3.5mm to RCA audio / video cable.

1. Connect the 3.5mm to RCA audio video cable to the AV input on the projector.

2. Connect the 3.5mm to RCA audio / video cable to the RCA stereo audio outputs and composite video output on the media player.

3. Set the projector's Source to AV and use the control on the connected player to select and play media.

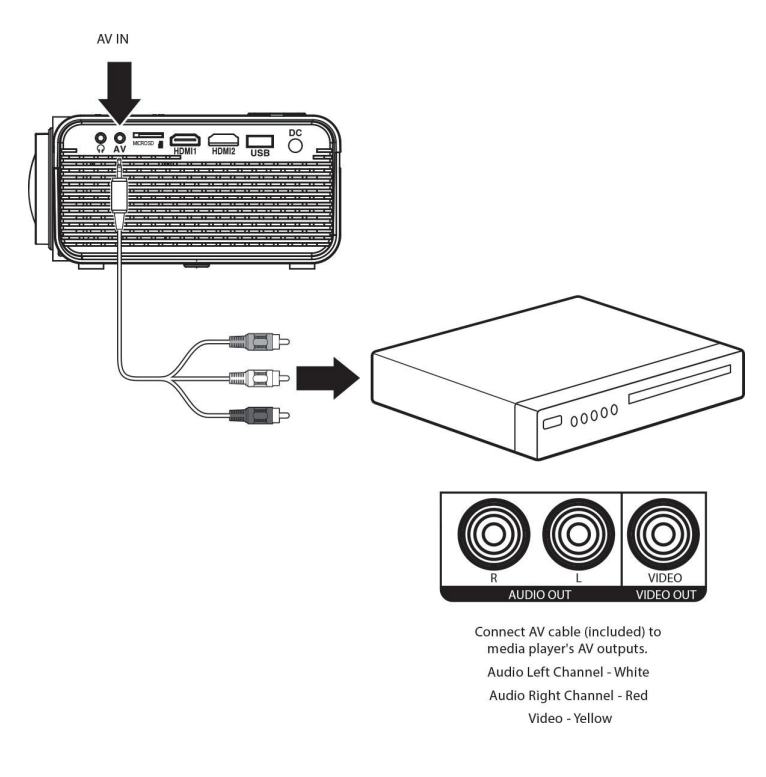

# **Computer Video (VGA)**

NOTE: VGA connections do not support audio. You will need to use the computer's speakers to hear audio.

Requires a VGA cable (not included) and a desktop PC or laptop with a VGA output.

1. Using a VGA cable, connect the VGA Input on the projector to the VGA output on your computer.

2. Set the projector's Source to PC and use the controls on the computer to select and play media.

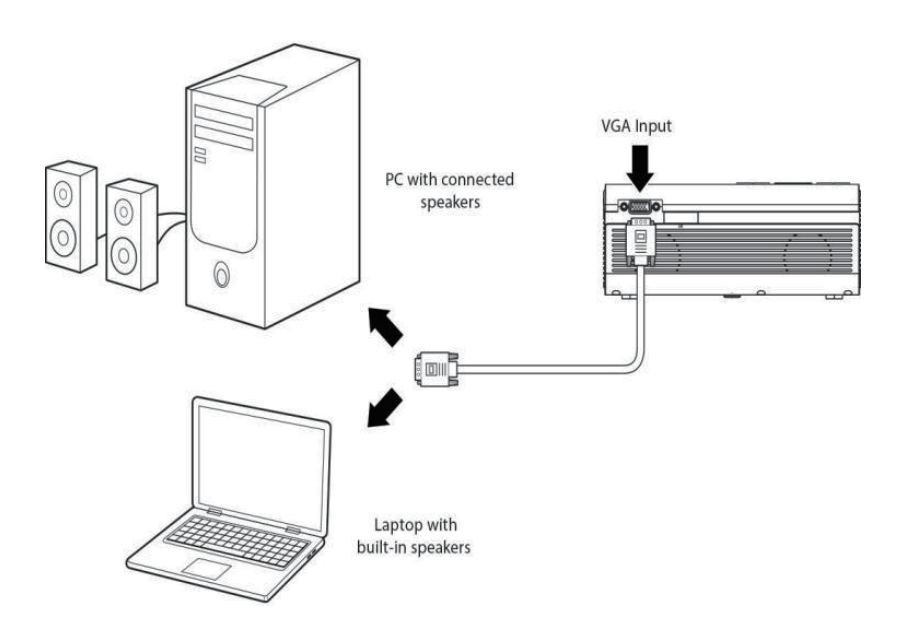

# **External Audio**

NOTE: Speakers must have their own power supply.

Requires a 3.5mm to RCA audio / video cable.

1. Using a 3.5mm to RCA stereo cable, connect the external powered speakers to the headphone jack on the projector.

2. The projector will automatically detect the connection and send audio signal to the speakers.

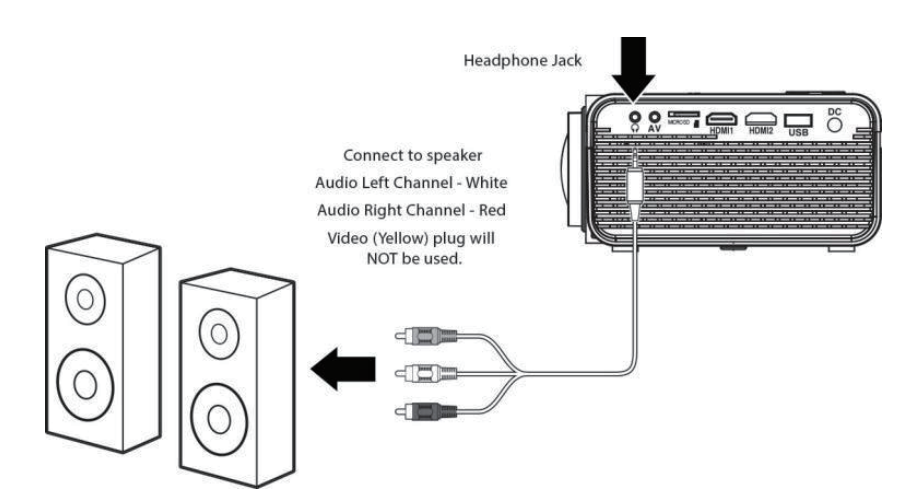

# Micro SD & USB Inputs

Supports Micro SD cards and USB flash drives up to 32GB

Supports AVI, MOV file formats.

1. Load a USB drive into the USB port.

2. Set the Source to Media Player, then use the arrow buttons to select "C:Drive" or "D:Drive" (C:Drive is the SD card, D:Drive is the USB).

3. Use the arrow buttons to select Music / Photo / Movie, then press the "OK" button to begin playing content from the connected storage device.

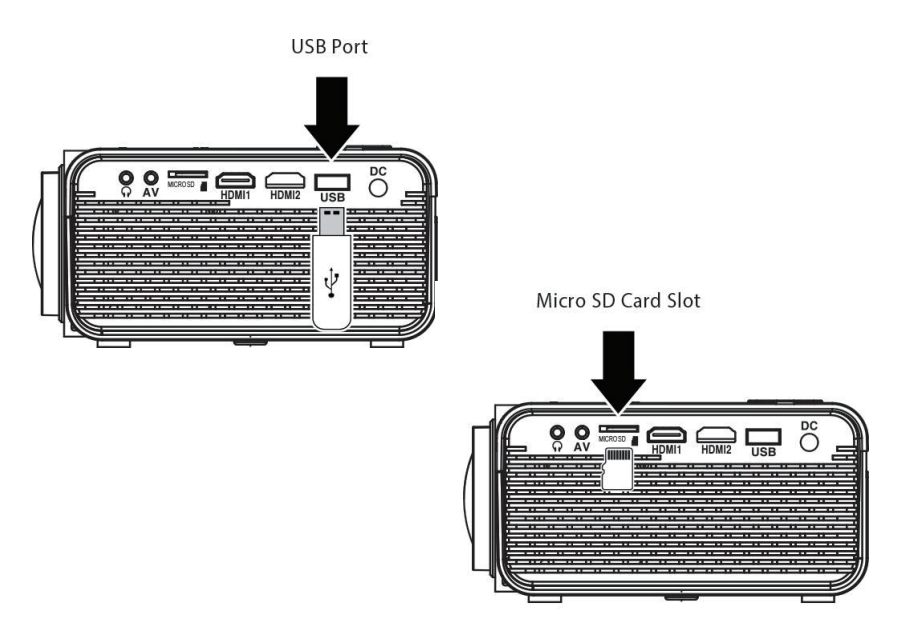

# **Specifications**

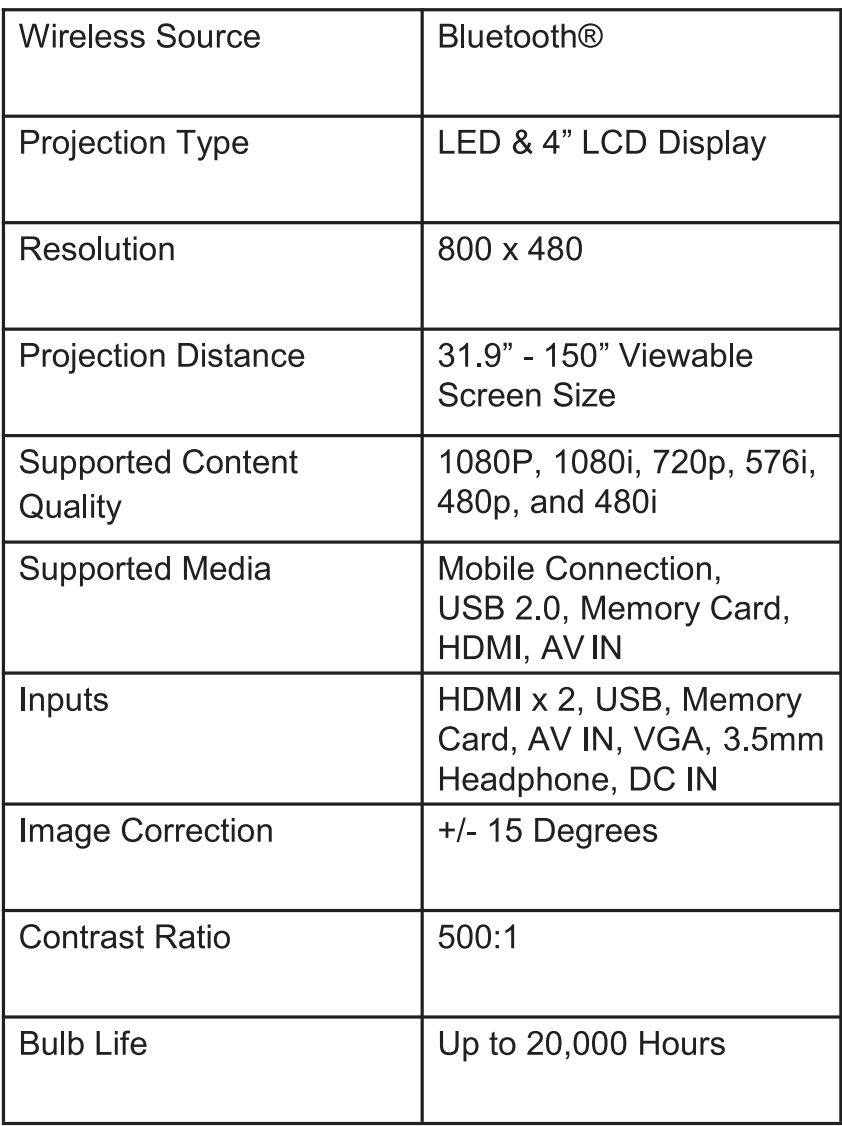

# **Support**

If you have problems with your device, please consult the instructions in this manual. Please also visit us on the web at www.emersonaudio.com to get up to the minute news, alerts, and documentation for your device. For additional assistance, please contact Emerson Technical Support.

#### **Emerson Technical Support**

2320 East 49th St. Vernon, CA 90058

Email: support@emersonaudio.com MADE IN CHINA

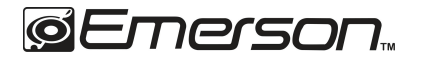

# Proyector de Cine en Casa de 3.8 metros (150") con Pantalla de Cristal Líquido 480P

## **EVP-1000**

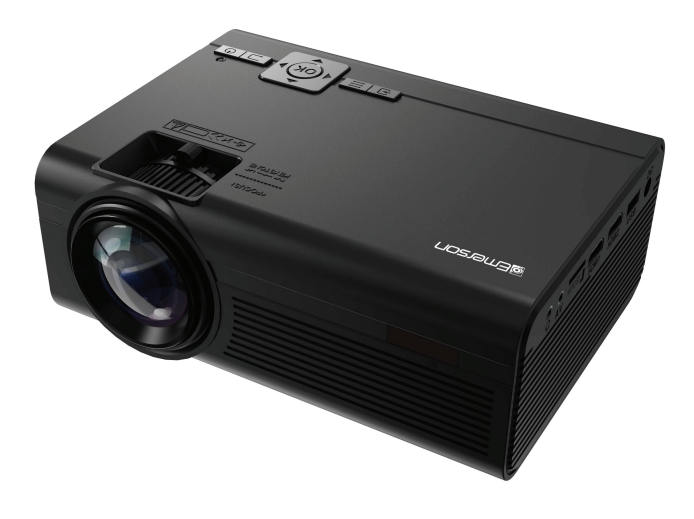

### **MANUAL DE OPERACIÓN**

#### FAVOR DE LEER ESTE MANUAL COMPLETAMENTE ANTES DE OPERAR ESTE PRODUCTO.

**CONSERVAR EL MANUAL PARA FUTURAS REFERENCIAS** 

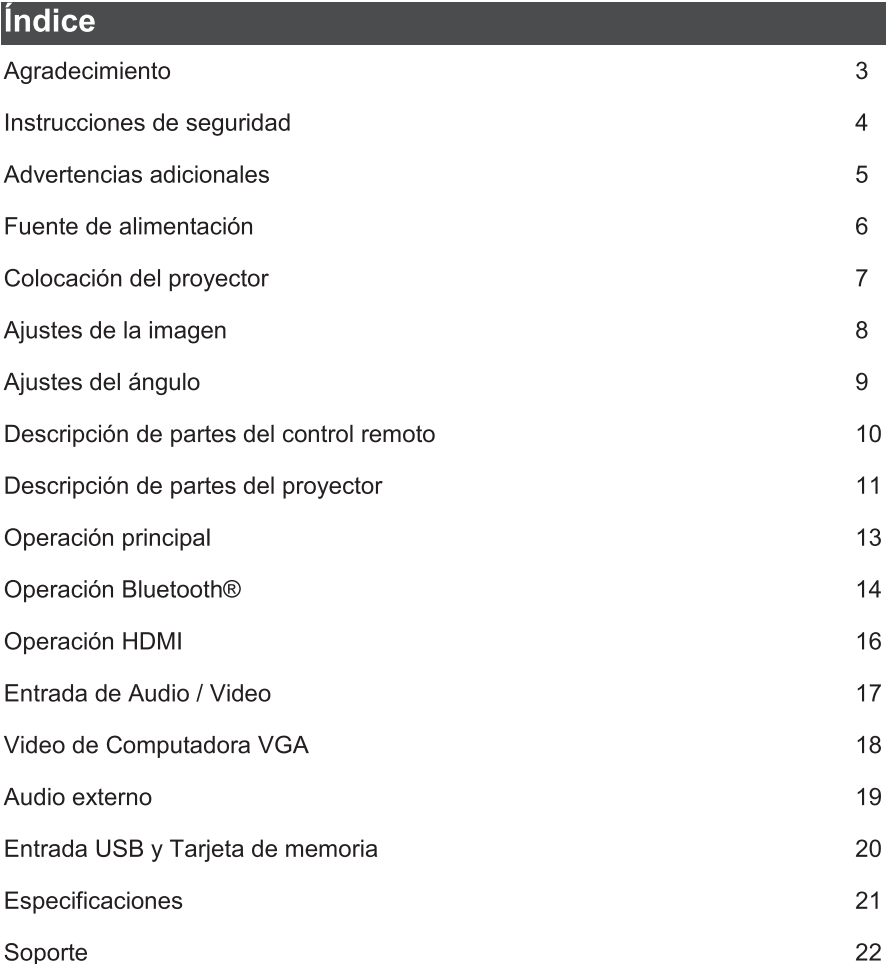

## Agradecimiento

Felicitaciones y gracias por elegir el proyector LCD 480P de cine en casa de 150" de EMERSON. Este manual lo ayudará a operar su nuevo dispositivo.

Sabemos que usted tiene muchas opciones cuando se trata de tecnología; gracias por elegir los productos de Naxa Electronics. Fundada en 2001 en Los Ángeles, California, estamos dedicados a ofrecer productos que entretienen y satisfacen sus necesidades.

Confiamos en que usted será feliz con su compra. Favor, de leer atentamente este manual y quárdelo para futura referencia. Usted también puede encontrar las preguntas más frecuentes, documentación y otro material del producto en nuestro sitio web. Venga a visitarnos en www.emersonaudio.com y ver todo lo que tenemos para ofrecer

### Instrucciones de Seguridad

Antes de usar el producto, leer las instrucciones de operación con mucho cuidado. Guardar este manual de operación para futuras referencias.

- $1<sub>1</sub>$ Leer todas las instrucciones.
- $2<sup>1</sup>$ Conservar las instrucciones para usos futuros.
- $3<sub>1</sub>$ Considerar todas las advertencias (las advertencias del manual y las grabadas en el gabinete)
- $4<sup>1</sup>$ Sequir todas las instrucciones.
- 5. No usar este aparato cerca del agua.
- 6. Limpiar este aparato solo con una tela suave, limpia y seca.
- $7<sub>1</sub>$ No bloquear de ninguna manera las ranuras de ventilación. Instalar el producto de acuerdo con las instrucciones del Fabricante.
- 8. No instalar el producto cerca de fuentes de calor como radiadores, registros de calor, estufas u otros aparatos (incluso amplificadores) que producen calor.
- 9. El cordón de alimentación debe de colocarse de forma tal que no exista probabilidad de pisarlo o apretarlo sobre los lugares donde será colocado o contra el aparato mismo. Poner atención particular en el cordón, la clavija, el tomacorriente y en los puntos en donde estos salen del aparato.
- 10. Usar solo accesorios y refacciones recomendados por el Fabricante.
- 11. Desconectar este producto durante tormentas con rayos o relámpagos, o cuando no se vaya usar por un periodo largo de tiempo.
- 12. Todo servicio referirlo a un Centro de Servicio Autorizado o con Personal Calificado. El servicio es necesario cuando el producto ha sido dañado de cualquier forma, como cuando el cordón de alimentación o la clavija están dañados, se han derramado líquidos o han caído objetos en el interior del aparato, el aparato ha sido expuesto a la lluvia o humedad, no opera normalmente o se ha dejado caer o golpeado.
- 13. Usar solo con el carrito, soporte, tripie, soporte o mesa especificados por el fabricante o vendidos con el aparato. Cuando se utiliza un carro, tenga cuidado al mover el aparato para evitar lesiones.

### **Advertencias Adicionales**

- $1<sub>1</sub>$ No mirar directamente la luz emitida por el provector.
- $\overline{2}$ . No tocar el lente del provector.
- $3<sub>1</sub>$ El adaptador de corriente se usa para desconectar el proyector del tomacorriente. Para desconectar completamente  $el$ provector del tomacorriente, el tomacorriente debe ser fácilmente accesible durante el uso previsto.
- $\overline{4}$ **PRECAUCIÓN:** el uso de cualquier control, ajuste o procedimiento distinto de los especificados en este manual puede provocar una exposición peligrosa.
- 5. **ADVERTENCIA:** Cualquier cambio  $\Omega$ modificación no aprobada expresamente por el fabricante de este producto puede anular la propiedad para operar el producto.
- 6. ADVERTENCIA: El uso del proyector cerca de lámparas o luminarios fluorescentes puede causar interferencia con respecto al uso del control remoto. Si el proyector presenta una operación errática, alejarse de cualquier fuente de iluminación, esto puede ser la causa.
- $7<sup>1</sup>$ ADVERTENCIA: Para reducir el riesgo de fuego o choque eléctrico no remover la cubierta (o tapa), dentro de este producto no hay partes que el usuario pueda darle servicio, en caso de ser necesario, acudir a un centro de servicio autorizado o con personal calificado.
- 8 La información de precaución y marcado se encuentra en la parte trasera o inferior del aparato.
- 9. ADVERTENCIA: Para reducir el riesgo de fuego o choque eléctrico no exponer este aparato al goteo o salpicadura de agua u otros líquidos, a la Iluvia o humedad.
- 10. No colocar sobre el aparato ningún objeto lleno con líquido, como son vasos con agua.

## Fuente de Alimentación

Conectar la salida del adaptador ca/cc incluido en el conector de entrada de Vcc localizado en la parte posterior del proyector, entonces conectar el adaptador ca/cc al tomacorriente de pared. Despues de conectar el adaptador ca/cc al proyector y tomacorriente, esperar 5 segundos aproximadamente antes de encender el proyector.

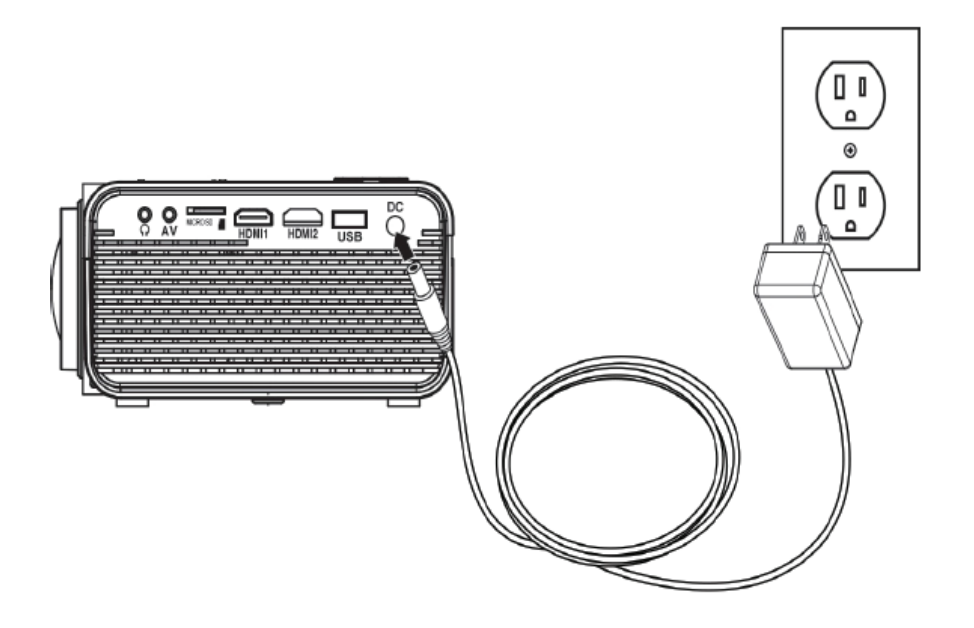

## **Colocación del Proyector**

El proyector se puede instalar en cuatro configuraciones diferentes (Ver imagen a continuación).

#### **Mesa frontal:**

Seleccionar esta colocación con el provector colocado cerca del piso frente a la

pantalla. Esta es la forma más común para posicionar el proyector para realizar ajustes rápidos y portabilidad.

#### **Techo Frontal:**

Seleccionar esta colocación con el provector suspendido boca abaio del Techo frente a la pantalla.

Nota: se requiere un soporte en el provector para instalar el provector en el techo.

#### **Mesa posterior:**

Seleccionar esta colocación con el provector colocado cerca del piso detrás de la pantalla.

Nota: Se requiere una pantalla especial para provección posterior.

#### Techo posterior:

Seleccionar esta colocación con el provector suspendido boca abajo del techo detrás de la pantalla.

Nota: se requieren un soporte en el proyector para instalar el proyector en el techo y una pantalla especial para proyección posterior.

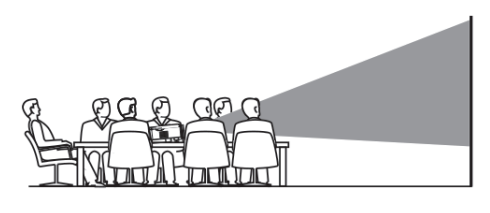

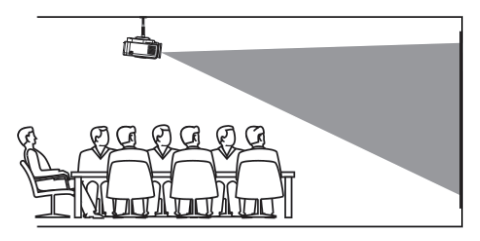

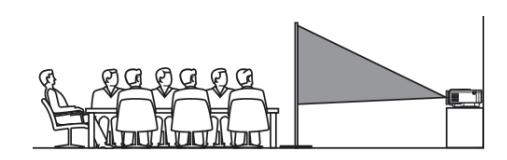

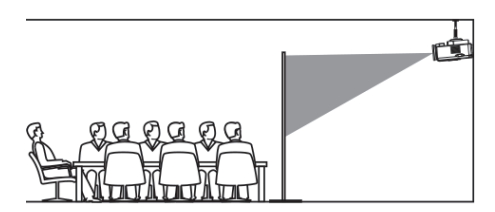

## Ajustes de la Imagen

Seguir las imágenes a continuación para ajustar el enfoque y el trapezoidal de la pantalla.

Ajustar el enfoque girando la perilla mientras observa los píxeles de la imagen cerca del centro de la pantalla. Se obtiene un enfogue óptimo cuando los píxeles son claramente visible. Dependiendo del tamaño de pantalla proyectado, el enfoque cerca de los bordes de la pantalla puede ser menos nítido que en el centro de la pantalla.

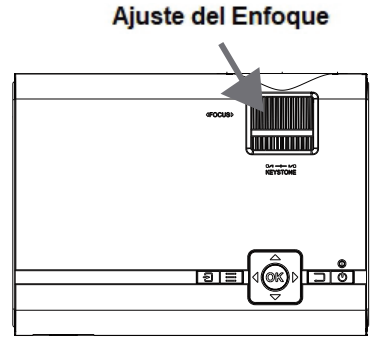

La imagen trapezoidal se crea cuando el haz del proyector está proyectado en la pantalla en ángulo. La corrección trapezoidal restaura la imagen distorsionada a

un forma rectangular o cuadrada.

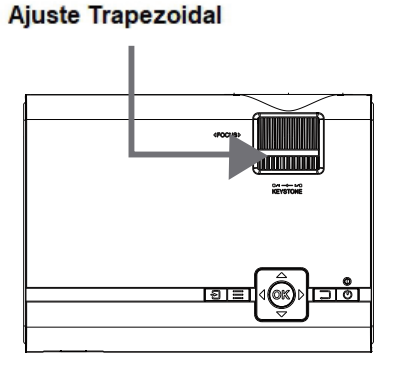

Para obtener mejores resultados, colocar el proyector en una habitación oscura u otras áreas con poca luz.

Usar el proyector con una pantalla de proyección diseñada para una óptima resolución de la imagen Si coloca el proyector detrás la pantalla de visualización (proyector hacia el frente / proyectándose hacia los espectadores), se requiere una pantalla especial. Pantalla de proyección no incluida. Si no utiliza el proyector con una pantalla de proyección una superficie lisa, blanca o de colores claro brindara los meiores resultados.

## Ajustes del Ángulo

Usar la perilla para ajustar la altura de proyección de acuerdo a como se requiera.

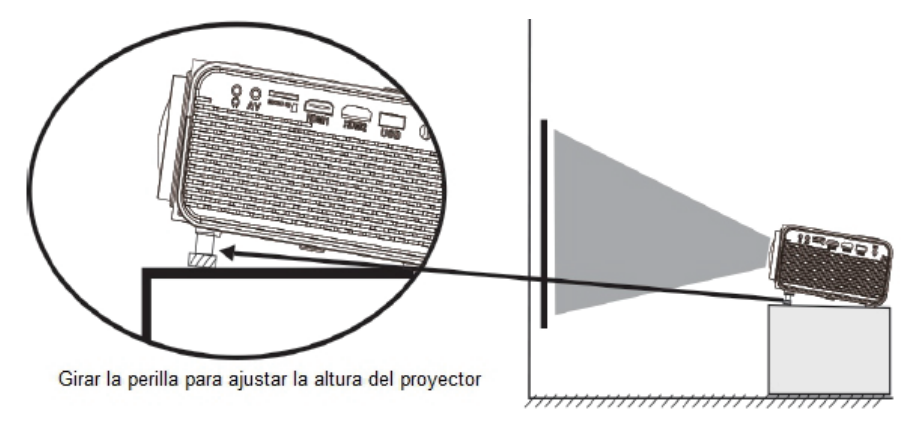

### Descripción de Partes del Control Remoto

Power Press to power ON. Press and hold to power OFF.

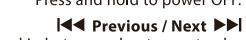

Press to skip between chapters or tracks. Stop Press to stop playback.

> Flip Press to flip display image 180°.

Il Play/Pause Press to play or pause an individual chapter or track.

Arrows/OK Press to navigate and confirm selections in Settings and other menus.

> Menu Press to access projector Settings.

Go To/Number Keypad Press to enter specific chapter or track numbers. Use Play button to begin plaving.

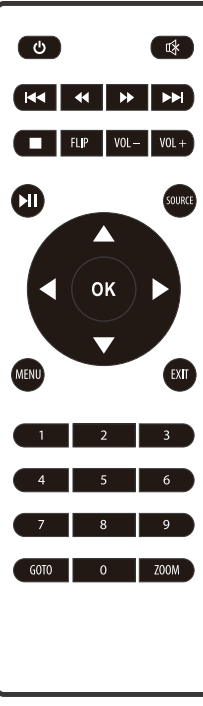

Mute Press to mute volume.

44 Back / Fwd >> Press to search through an individual chapter or track.

VOL+ / VOL-Press to adjust audio level. Source Press to select media source (AV, PC, HDMI, MEDIA).

Exit Press to exit menus.

Zoom

Press to zoom display image in or out.

## Descripción de Partes del Proyector

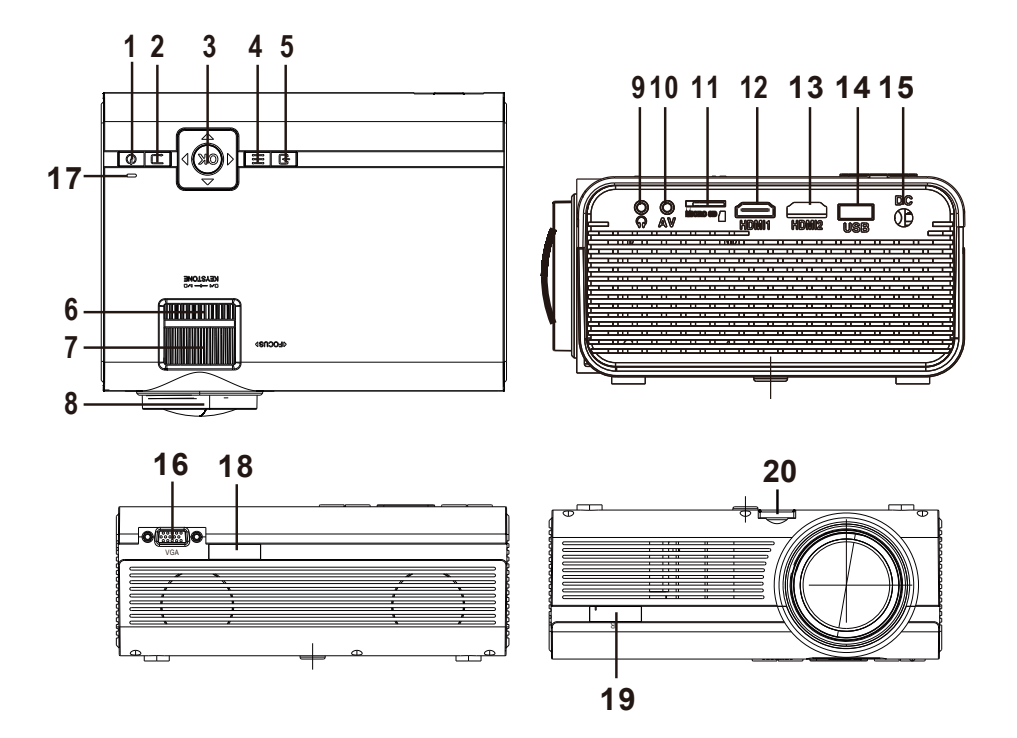

- 1.Botón de encendido
- 2.Botón de retorno
- 3.Botones NAVEGADOR
- 4.Botón de menú
- 5.Botón FUENTE
- 6.AJUSTE TRAPEZOIDAL Mando
- 7.AJUSTE DE ENFOQUE Mando
- 8.LENTE
- 9.Enchufe de audífonos
- 10.Salida de AV
- 11. Tarieta micro SD
- 12. Puerto HDMI 1
- 13. Puerto HDMI 2
- 14. Puerto USB
- 15. DC IN jack
- 16.Entrada de CC jac
- 17.Indicador de encendido
- 18.Ventana IR (lado trasero)
- 19.Ventana IR (lado frontal)
- 20.ÁNGEL AJ. Mando

#### Controles / Indicador de poder del proyector

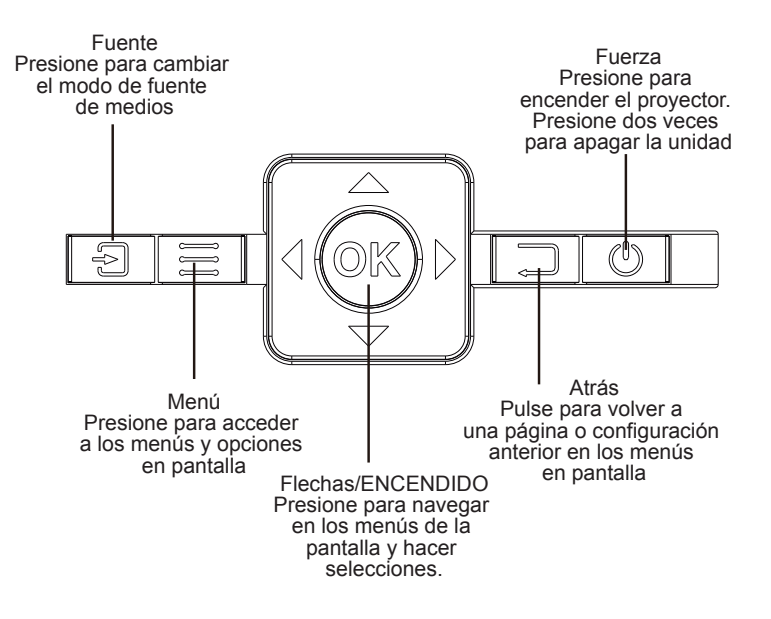

## **Operación Principal**

 $\mathbf U$ : Presionar para Encender o Apagar el proyector.

S: Presionar para seleccionar la fuente de entrada.

M: Presionar para desplegar el menú del provector.

I → A V: Presionar para seleccionar el menú o submenú desplegado.

G: Presionar para salir del menú del proyector.

«, »: Presionar para la reproducción a velocidad alta hacia atrás o hacia delante en modo de memoria USB o Tarjeta de memoria.

KI.M: Presionar para saltar a la pista anterior o siguiente en modo de memoria USB o Tarieta de memoria.

Vol-, Vol+: Presionar para ajustar el volumen al nivel deseado.

II: Presionar para Iniciar, Pausar o Reanudar la reproducción en el modo de memoria USB o Tarjeta de memoria.

FLIP: Presionar para girar / reflejar la pantalla del proyector.

ZOOM: En el modo de video o películas, presionar para ingresar al modo de acercamiento. En el modo de imágenes, presionar para seleccionar entre 100 %, 125 %, 150 %, 175 %, 200 %, 75 %, 50 % y normal.

**IX:** Presionar para desactivar la salida de audio (silencio), presionar nuevamente para volver activar la salida de audio

## **Operación Bluetooth®**

Sincronización es el termino usado cuando dos dispositivos Bluetooth® se conectan de forma inalámbrica por primera vez. Esto permite a los dispositivos

#### **Conexión Bluetooth**

- Presionar " $\mathbf{U}$ " para Encender el provector, el indicador de poder se ilumina  $1.$ en verde.
- $2.$ Presionar "M" para desplegar el menú del proyector en la pantalla.
- Presionar " (, ) " para seleccionar el menú del lado derecho. 3.
- Presionar "  $\bullet$  ,  $\bullet$  " para seleccionar la columna de Bluetooth®  $4.$
- 5. Presionar "OK" para desplegar el menú de Bluetooth®.
- Presionar " (, ) " para seleccionar "ON" (activar función Bluetooth®). 6.
- $7<sup>1</sup>$ Encender la bocina Bluetooth® externa y seleccionar el modo de sincronía Bluetooth<sup>®</sup>.
- 8. Unos segundos después, se emitirá una señal de audio notificando que el provector y la bocina están conectados.
- Después de la conexión, el proyector emite un sonido a través de la bocina 9. Bluetooth<sup>®</sup> conectada.

Nota: Cuando la bocina Bluetooth® no se puede conectar al proyector automáticamente, ingresar al menú de configuración Bluetooth® y seleccionar la opción de restablecer la función Bluetooth®, Entonces, la bocina Bluetooth® se conecta al proyector automáticamente

#### Desconexión del dispositivo Bluetooth

- Presionar "M" para desplegar el menú del proyector en la pantalla.  $1<sub>1</sub>$
- $2.$ Presionar " (, ) " para seleccionar el menú de arriba.
- 3. Presionar ", . " para seleccionar la columna de Bluetooth®
- $4.$ Presionar "OK" para desplegar el menú de Bluetooth®.
- Presionar " (, ) " para seleccionar "OFF" (desactivar función Bluetooth®) 5.

## **Operación HDMI**

HDMI ofrece una calidad de sonido e imagen superior, es la forma más fácil de reproducir archivos multimedia desde una computadora, Reproductor Blu-Ray u otros dispositivos con salida HDMI.

Requiere un cable HDMI y un dispositivo con salida HDMI.

- $1<sub>1</sub>$ Usando el cable HDMI, conectar las salida HDMI del reproductor multimedia o computadora a los conectores de entrada HDMI 1 o HDMI 2 del proyector.
- Presionar "SOURCE" o " $\mathbb{G}$ " y configurar la fuente de entrada del proyector  $2.$ para entrada HDMI y usar los controles en el dispositivo conectado para seleccionar y reproducir los archivos de media.

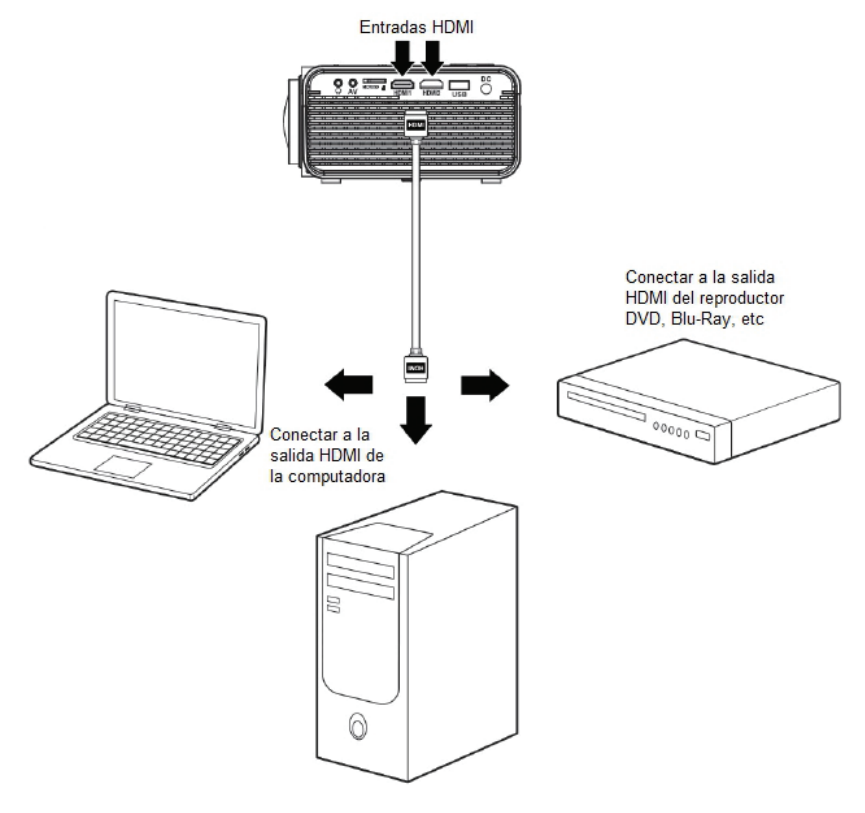

## Entrada de Audio / Video

Requiere un cable de Audio / Video con conectores estéreo de Ø 3.5 mm y RCA.

- $1.$ Insertar el conector estéreo de Ø 3.5 mm del cable al conector de entrada de Audio/Video del proyector.
- $2.$ Insertar los conectores RCA del cable a los conectores de salida de audio y video compuesto del reproductor de media.
- Presionar "SOURCE" o " $\mathbb{S}$ " y configurar la fuente de entrada del provector  $3.$ para entrada de Audio/Video y usar los controles en el dispositivo conectado para seleccionar y reproducir los archivos de media.

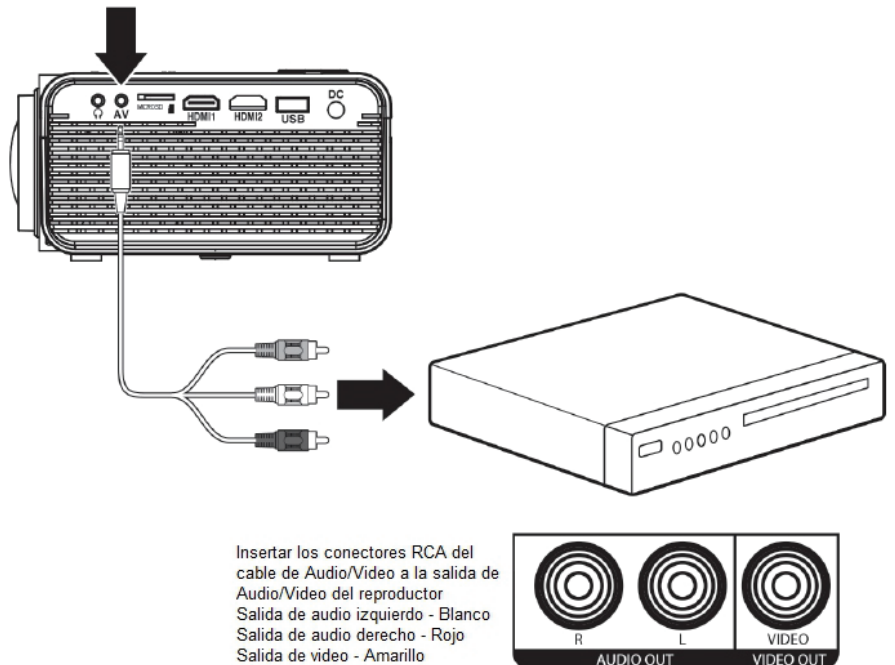

Entrada de Audio / Video

## Video de Computadora VGA

Nota: La conexión VGA no soporta audio. Necesita usar las bocinas de la computadora para escuchar el audio.

Requiere un cable de VGA (no incluido) y una computadora de mesa o escritorio con salida VGA.

- $1.$ Usando el cable VGA, conectar la salida VGA de la computadora al conector de entrada VGA del proyector.
- Presionar "SOURCE" o " $\mathbb{G}$ " y configurar la fuente de entrada del proyector  $2.$ para entrada de Computadora y usar los controles en la computadora para seleccionar y reproducir los archivos de media.

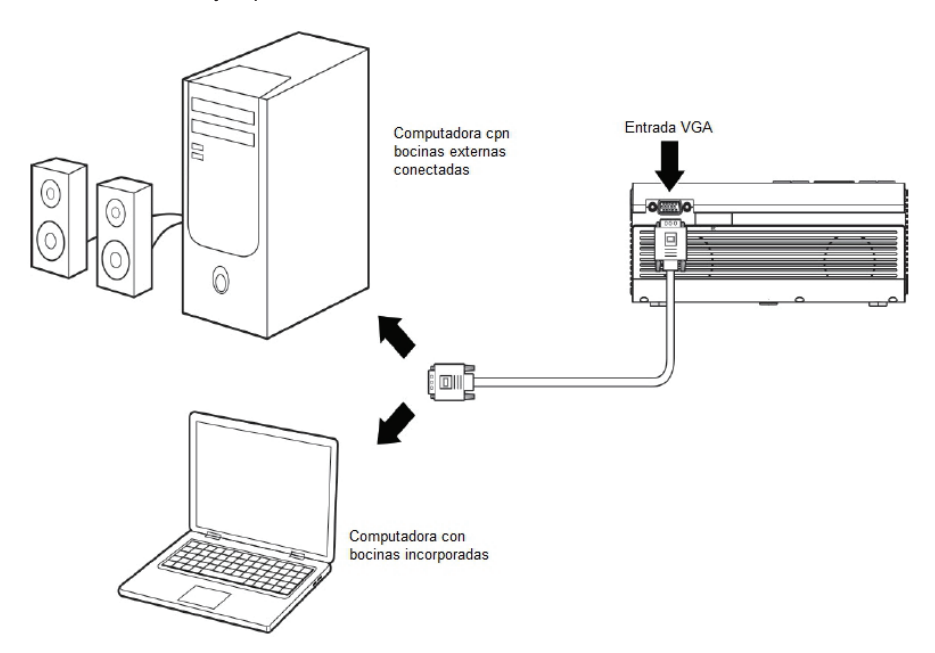

## **Audio Externo**

Nota: Las bocinas deben contar con su propia fuente de alimentación.

Requiere un cable de Audio / Video con conectores estéreo de Ø 3.5 mm y RCA.

- Insertar el conector estéreo de Ø 3.5 mm del cable al conector de salida para  $1<sub>1</sub>$ audífonos del proyector.
- $2.$ El proyector detecta automáticamente la conexión y envía la señal de audio a las bocinas.

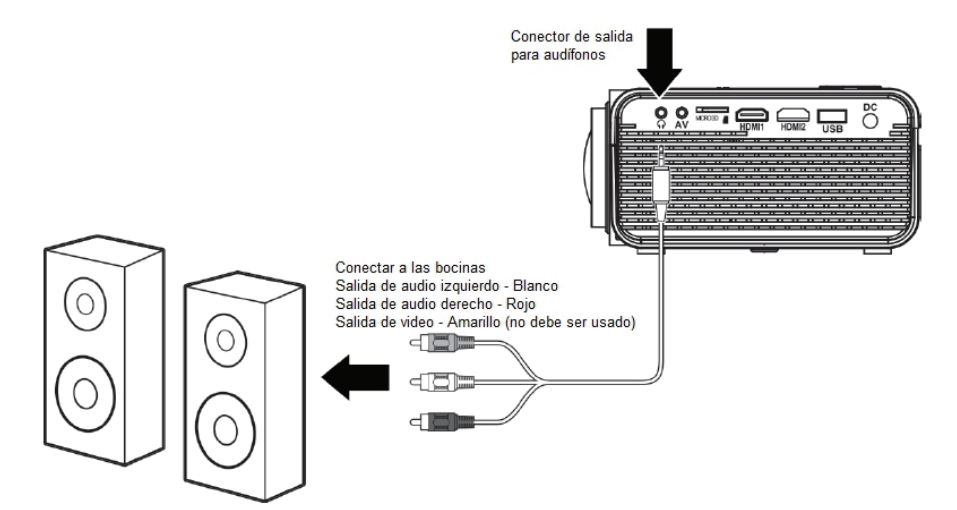

## Entrada USB y Tarjeta de memoria

El proyector soporta memorias USB y tarjetas de memoria de 32 GB máximo.

Soporta los archivos formato AVI, MOV.

- Asegurase que el proyector se encuentre apagado e instalar una memoria  $1<sub>1</sub>$ USB o tarjeta de memoria en el puerto USB o la ranura para tarjeta respectivamente.
- Presionar  $\mathbf{U}$  » para encender el proyector.  $\mathcal{P}$
- Presionar "SOURCE" o " $\mathbb{S}$ " y configurar la fuente de entrada del proyector 3. para entrada de memoria USB/Tarjeta de Memoria.
- $4.$ Presionar "  $\rightarrow \rightarrow \rightarrow \rightarrow$ " para seleccionar Música, Imágenes, Películas. Presionar " ( ) A v " para seleccionar Memoria USB o Tarieta de Memoria en caso de ser necesario, entonces presionar "OK" para iniciar la reproducción del contenido del dispositivo de almacenamiento externo conectado.

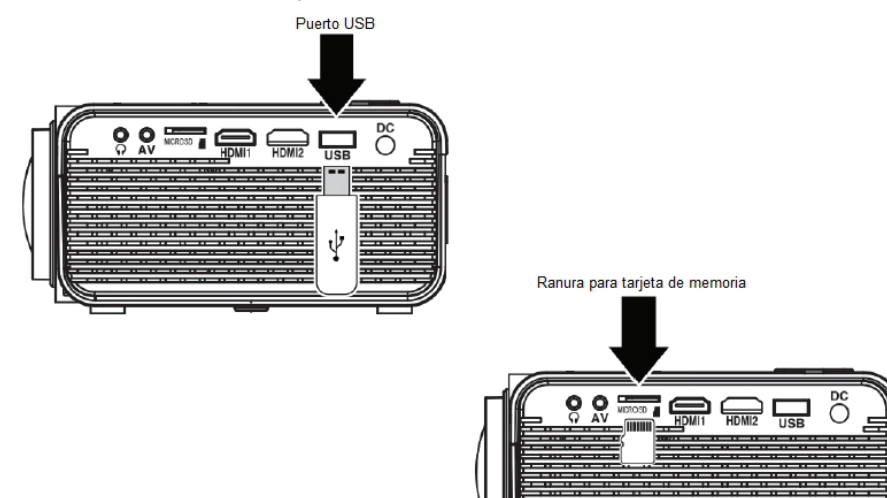

# **Especificaciones**

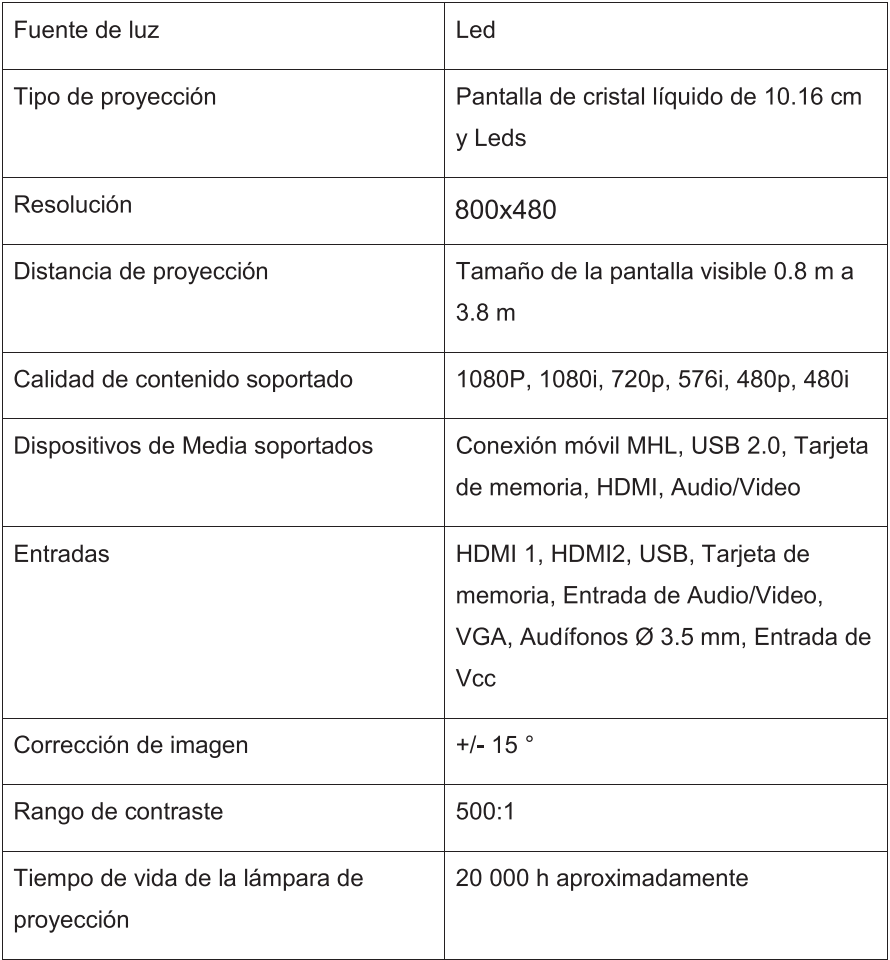

Las especificaciones y el diseño de este producto estan sujetos a cambios sin

previo aviso para mejoras de los mismos.

### Soporte

Si tiene problemas con la operación de este producto, favor de

consultar las instrucciones en este manual, asi como las ultimas

noticias, recomendaciones y documentación que puede encontrar en

nuestra pagina web www.emersonaudio.com. Si necesita asistencia futura,

favor de contactar al centro de servicio autorizado o soporte técnico

autorizado.

Emerson Technical Support 2320 East 49th St. Vernon, CA 90058

Email: support@emersonaudio.com

**Hecho en China**